## **Student Information Packet for LIVE Online Courses**

## **Online Student Info**

LIVE Online students will have to register for our Live Online

For Student Information: Toll Free: (888) 282-7817 Phone: (901)748-0293

## 2 Day LIVE Online Courses:

The 2 Day LIVE Online Course gives you an effective and proven online learning enviornment with an extensive learning ability and the freedom to attend from virtually anywhere on any kind of device. Using ZOOM at <u>https://hsuniversity-org.zoom.us</u>, HS University offers students the best learning environment available today.

The 2 day 'LIVE Online" platform effectively delivers our unrivaled Instructor Led Training experience directly to students anywhere. Just lust like our physical trainings, students attending our LIVE Online courses have a real time, live instructor led student experience. The live instructor teaches the course and provides the opportunity for students to ask live questions via voice or chat message questions during the live training event.

LIVE Online trainings provide a rich, engaging, live classroom environment that allows students to easily interact with instructors and fellow students virtually.

In addition, just like our traditional 6 weeks Online web-based training, LIVE Online course includes access to Discussion boards and download center to enhance the technical in-depth training covered in the course. This allows students to test, apply and practice the skills they are learning in real time.

## **BENEFITS OF LIVE ONLINE**

- 1. Live synchronous instruction. Students attend training at any outside location.
- 2. No cancellations! The largest guaranteed to run schedule for Head Start professionals.
- 3. Access to over 300 HS University courses with authorized HSU compliance courseware.
- 4. Learn from the same experienced, top-tier compliance driven instructors you'll find at HS University campuses around the US.
- 5. Use the discussion boards and download center for your Student Ecampus course to access forms, policies and procedures that were cover in our courses.

## HS University uses ZOOM...

Zoom is an all-in-one intelligent collaboration platform that makes connecting easier, more immersive, and more dynamic for businesses and individuals. Zoom technology puts people at the center, enabling meaningful connections, facilitating modern collaboration, and driving human innovation through solutions like team chat, cellphone interface, omnichannel cloud contact center, whiteboard, and more, in one offering.

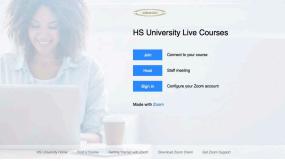

# **Student Information Packet for LIVE Online Courses**

## **Online Participation:**

HS University's Zoom courses are passwords protected. This means users will have to enter the password to join a meeting if they are entering the details manually. However, the participants do not need to enter this password if they click on the meeting URL sent via email to join.

HS University's Trainers will manage other settings within their account to allow permissions for features such as whether people will be allowed to share their screen, or have the ability to have a private chat with others in the meeting. Other student features include:

- Video and audio When joining a HSU Zoom course, users will automatically have the option to turn their video on or off, and you will also be able to see other participants, if studentsts have their camera enabled. The meeting host has additional controls to disable the video or mute the audio of individuals who are taking part in the meeting.
- Share Screen The Share Screen functions allow students to share what is on their screen with others in the course. Students can do this by clicking on the Share Screen icon on the control panel. The course trainer has the ability to control access to this function, and allow all students, individual, or restrict it to 'trainer only'.
- **Chat function** Group chat allows students to interact using text during the course, and students may also use private chat with others in the course. Couse trainers can adjust this setting to restrict who students can chat to.
- **Course privacy** It is important to ensure that private information is not shared to a public place, and to consider who will receive details about a course, and how that information is shared. HSU Zoom courses now have password access enabled by default. This means that students who want to join the meeting need to enter the Course ID and password in order to gain access. However, the meeting URL sent by email can be used by students to join the meeting without a password. Although you do not use a password with a URL, trainers will still check enrollment when entering the waiting room and only allow one student for each paid access to the course.
- **Waiting rooms** The Waiting Room function is a virtual holding area that prevents students from joining a meeting until trainers accept them, and give them access. This setting is enabled by default for HS University's Zoom courses. If student access a login twice, only one login request to a courses will be premitted.
- Lock meeting Locking a meeting that has started restricts new students from joining even if they have the Meeting ID and password. HSU will lock all courses one the required attendees have shown up.
- Screen Share controls To prevent participants taking random control of the screen, trainers will restrict permissions using the control panel. This can be adjusted both before the course, and during it, but only by the trainer.
- Moderation and managing participants HSU Zoom courses offers some moderation tools, including giving trainer the ability to disable student's video, mute students, turn off file-transfer, and disable group or private chat.

# **Student Information Packet for LIVE Online Courses**

#### Zoom app downloads

The desktop app is available for Windows and macOS, while the mobile app is available for Android and iOS. *The desktop app offers the best experience.* Even though the apps let you join a course without signing in, HSU Courses require a signin requirement which you can do by using a Zoom account, Google, Facebook, or SSO. From there, you can start an HSU course, share your screen in a Zoom Room by entering the meeting ID, join HS University's Zoom Discussions, mute/unmute your mic, change your screen name, and do in-course chat.

## System requirements:

If your computer does not have the proper hardware, Zoom may run slowly or may not run at all. Prior to using Zoom on your computer, compare your current system configuration with the system requirements below.

## System Requirements

- An internet connection broadband wired or wireless (3G or 4G/LTE)
- Speakers and a microphone built-in, USB plug-in, or wireless Bluetooth
- A webcam or HD webcam built-in, USB plug-in, or:
- An HD cam or HD camcorder with a video-capture card
- Note: See the list of supported devices.
- Virtual camera software for use with broadcasting software like OBS or IP cameras

Note: For macOS, Zoom client 5.1.1 or higher is required.

#### Supported operating systems

- macOS X with macOS X (10.10) or later
- Windows 11
- Windows 10
- Note: Devices running Windows 10 must run Windows 10 Home, Pro, or Enterprise. S Mode is not supported.
- Windows 8 or 8.1
- Windows 7
- Ubuntu 12.04 or higher
- Mint 17.1 or higher
- Red Hat Enterprise Linux 8.0 or higher
- Oracle Linux 8.0 or higher
- CentOS 8 or higher
- Fedora 21 or higher
- OpenSUSE 13.2 or higher
- ArchLinux (64-bit only)

## Supported tablet devices

- Surface PRO 2 or higher, running Windows 8.1 or higher
- Notes:
- Tablet PCs running Windows 10 must run Windows 10 Home, Pro, or Enterprise. S Mode is not supported.
- Tablet PCs only support the desktop client.
- Supported web browsers